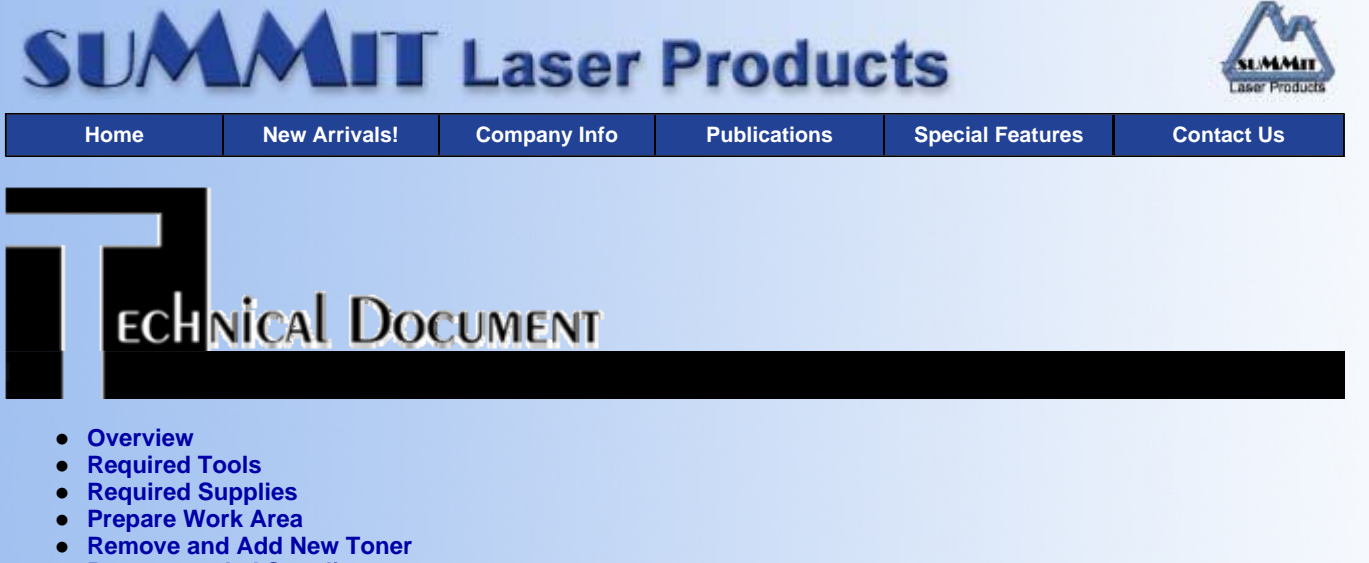

**Recommended Supplies**

# **Xerox 4030 Toner Cartridges**

*DOC-0216*

## **OVERVIEW**

These instructions cover the recharging of the Xerox 4030 toner cartridge. The Xerox 4030 printer is a 300 dpi, 8 ppm machine that uses both a toner, and copy cartridge. The 4030 toner cartridge is rated for 6,000 pages at 5% coverage.

The purpose of this recharge procedure is to remove old and add new toner into the cartridge. This is a fairly simple process since the toner cartridge has a fill hole located on the outside of the cartridge.

### **REQUIRED TOOLS**

- Small Common screw driver
- Vacuum approved for toner
- Safety goggles and breathing mask.

**WARNING:** Always wear safety goggles and breathing mask when working with or around toner. Do not disperse the toner into the air. Use approved toner vacuums and filters at all times.

• Approved Vacuum systems:

Toner approved vacuum. The HCTV canister style vacuum or the Atrix Omegas/AAA portable style vacuum. Some type of approved toner vacuuming system is important because toner consists of very fine particles that will pass right through a normal vacuum filter, and blow out the exhaust.

This procedure should be read in it's entirety before proceeding with the actual recycling process.

• Black Toner

**REQUIRED SUPPLIES**

- Sealing strip (SS-4030)
- Black Poly bag

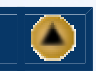

 $\blacktriangle$ 

- 99% Isopropyl alcohol (FR-8)
- Cotton Swabs (CT-100)
- Lint free cotton pads
- Toner Cloths

This procedure should be read in it's entirety before proceeding with the actual recycling process

### **PREPARE WORK AREA**

- 1. Before proceeding with the following procedure you should have a work area available with approximately 4' x 3' clear space. It should be covered with some disposable paper since toner will spill on this area. It is recommended that brown craft paper be used and taped to the work area. This will hold the paper in place when trying to vacuum toner from the paper.
- 2. A garbage can with a strong plastic liner should be adjacent to the work area to empty used toner. It should be at least 2' deep to prevent toner from clouding up and over the top of the bag during disposal.
- 3. Have a few rags available and some disposable paper towels. TM-1 Toner Magnets are perfect for this.
- 4. The work area should be capable of being ventilated, if by accident toner becomes dispersed into the air. An exhaust fan in one window is recommended for ventilation.

If the circulation of air in the work area room is combined with other rooms in the building, toner dust may be carried into the other rooms. A seperate and isolated HVAC system is recommended for the work area room.

## **REMOVE AND ADD NEW TONER**

- 1. Remove the fill plug from the right side of the cartridge. Pour out any remaining Toner, and vacuum clean.
- 2. Vacuum the outside of the cartridge including the magnetic roller, being very careful not to damage it.
- 3. Take the seal (SS-4030) and fit it over the outside of the magnetic roller. Place the seal so that the foam side is against the roller and the pull tab is sticking out.
- 4. Fill the cartridge with 4030 toner and replace the fill plug.
- 5. On the rear of the cartridge, there is a series of electrical contacts. These contacts should be cleaned with 99% pure Isopropyl Alcohol and a cotton swab.

**NOTE:** When the cartridge is replaced in the machine, make sure that the reset button is pressed. This button is located to the left of the power cord, and must be pressed each time the cartridge is removed from the machine.

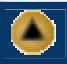

Microsoft OLE DB Provider for ODBC Drivers error '80004005'

[Microsoft][ODBC Microsoft Access Driver]General error Unable to open registry key 'Temporary (volatile) Jet DSN for process 0x698 Thread 0x1494 DBC 0x97a400c Jet'.

/script/catSearch.asp, line 58